Testy Penetracyjne Zbieranie informacji — Metody pasywne

Arkadiusz Chrobot

Katedra Systemów Informatycznych

13 marca 2024

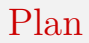

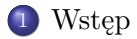

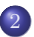

2 [Metody pasywne](#page-3-0)

# <span id="page-2-0"></span>**W**step

Kolejną czynnością po planowaniu i określaniu zakresu testów penetracyjnych jest zbieranie informacji i skanowanie podatności. Ten wykład będzie dotyczył pierwszej jej części. To ile informacji należy zebrać zależy od ustalonej metody testowania. W przypadku testów znanego środowiska ta czynność może nawet być pominięta. Wymagane informacje zostaną dostarczone przez właściciela testowanego systemu. Kiedy wykonywane są testy częściowo znanego lub nieznanego środowiska, to należy pozyskać większość lub całość danych koniecznych do prawidłowego przeprowadzenia testowania. Metody zbierania informacji o sprawdzanym systemie dzielą się na dwie kategorie: *pasywne* i *aktywne*. Do pierwszej należą te sposoby uzyskiwania danych, które nie wymagają bezpośredniej styczno-

ści z weryfikowaną infrastrukturą informatyczną, ale korzystają one z publicznie dostępnych źródeł informacji. Z tego powodu są także nazywane "białym wywiadem" lub OSINT od angielskich słów *Open Source Intelligence*.

### <span id="page-3-0"></span>Metody pasywne Niecyfrowe źródła informacji

Pasywne metody mogą obejmować nie tylko uzyskanie danych nie tylko z źródeł cyfrowych, ale także fizycznych (np. niedokładnie zniszczone i wyrzucone dokumenty z informacjami niejawnymi) i od ludzi związanych z testowanym systemem (np. pracowników firmy, gdzie jest on zainstalowany). Jeżeli testy penetracyjne mają również dotyczyć zabezpieczeń fizycznych (np. monitoringu CCTV — *Closed-Circuit TeleVision*), to wykonawcy powinni uzyskać ich dane techniczne i informację o lokalizacji poszczególnych elementów. Wobec pracowników firmy wyposażonej w weryfikowany system można zastosować socjotechnikę, np. *phishing* lub *vishing* (skrót od angielskich słów *voice phishing*, czyli technikę polegającą na wykorzystaniu połączeń głosowych zamiast wiadomości e-mail lub SMS.

# Metody pasywne Media społeczne

Źródłem cennych informacji mogą być treści umieszczane przez pracowników podmiotu, do którego należy weryfikowany system. Dotyczy to zarówno platform specjalistycznych, takich jak LinkedIn, jak i ogólnego przeznaczenia, jak Facebook. Przeglądając profile zatrudnionych osób lub ogłoszenia naboru do pracy ich pracodawcy testerzy mogą się dowiedzieć jakimi kompetencjami dysponują pracownicy firmy, np. w jakich technologiach są ekspertami lub jakich specjalistów brakuje. Jeśli występuje podejrzenie, że pewne dane były publicznie dostępne, ale zostały usunięte, to warto sprawdzić na stronie [Internet Archive](https://archive.org)), czy przypadkiem nie zostały tam zarchiwizowane.

## Metody pasywne Wyszukiwarki internetowe

Do "białego wywiadu" można także zastosować zwykłe wyszukiwarki internetowe. Istnieje np. poradnik, jak do tego celu wykorzystać [Google](https://www.exploit-db.com/google-hacking-database) . Oprócz tego stworzono specjalistyczne wyszukiwarki, takie jak  $\cdot$  [Shodan](https://www.shodan.io/)),  $\cdot$  [Censys](https://search.censys.io/) lub  $\cdot$  [ZoomEye.org](https://zoomeye.org)), które umożliwiają wyszukiwanie danych technicznych dotyczących urządzeń podłączonych do Internetu, niekiedy nawet wraz z informacjami o podatnościach jakie w nich występują (podany może być numer CVE lub CWE).

## Metody pasywne Metadane

Znalezione w Internecie pliki mogą zawierać metadane, które także mogą się okazać cenne. Przykładowo, aparaty fotograficzne zainstalowane w smartfonach mogą umieszczać w sekcji *Exif* plików z obrazami współrzędne miejsca, gdzie zdjęcie zostało wykonane. Jeśli celem testów jest samo urządzenie mobilne, to dane o aparacie mogą zdradzić jego model i producenta. Do uzyskania metadanych ze zdjęć można posłużyć się np. poleceniem exif (Linux) narzędziami z pakietu *ExifTools* (Windows, MacOS). Podobną rolę dla plików PDF pełni polecenie pdfinfo. Z kolei strings wyszukuje łańcuch tekstu w plikach binarnych i wyświetla je na ekranie.

Opracowano również specjalistyczne narzędzia, takie jak  $\cdot$  [FOCA](https://github.com/ElevenPaths/FOCA) (ang. *Fingerprinting Organizations with Collected Archives*) dla systemu Windows, które wyszukują plik i analizują zawarte w nich metadane.

# Metody pasywne Inne źródła danych

Strony takiej jak  $\rightarrow$  [Have I been pwned?](https://haveibeenpwned.com) mogą dostarczyć informacji, czy w przeszłości dokonano co najmniej jednego udanego włamania do testowanego systemu, lub czy dane jego użytkowników nie zostały ujawnione w wyniku podobnego zdarzenia dotyczącego innych systemów. Jeśli tak, to pentesterzy mogą rozpocząć poszukiwania stron, które zawierałby ewentualną bazę ujawnionych haseł.

Dobrym pomysłem może okazać się sprawdzenie publicznych repozytoriów z kodem używanego lub tworzonego przez firmę oprogramowania. Analiza statyczne ich zawartości może ujawnić istniejące w kodzie podatności, które można wykorzystać w testach.

Informację o domenach zarejestrowanych dla testowanego systemu można uzyskać bezpośrednio z rejestrów nazw domen lub odpytując serwery DNS z użyciem odpowiednich narzędzi. Naczelną organizacją zarządzającą domenami jest **MANA** — *Internet Assigned Numbers Authority*, ale również istnieją cztery centra regionalne, które pozwalają uzyskać informacje o nich:

- $\bullet$  **[AFRINIC](https://www.afrinic.net/)** dla Afryki;
- $\bullet$  ( $^{\star$  [APNIC](https://www.apnic.net/)) dla Azji i rejonu Pacyfiku;
- $\bullet$   $\bullet$  [ARIN](https://whois.arin.net/ui/) dla Ameryki Północnej, części Karaibów i wysp na Północnym Atlantyku;
- [LACNIC](https://www.lacnic.net/) dla Ameryki Łacińskiej i Karaibów;
- $\bullet$  ( $\overline{\phantom{a}}$  [RIPE](https://www.ripe.net/) dla Europy, Rosji i Bliskiego Wschodu oraz części Azji centralnej.

W Linuksie można wykorzystać polecenie whois do uzyskiwania informacji o określonej domenie z rejestru. Poniżej pokazany jest wynik polecenia whois mit.edu. Domain Name: MIT.EDU

Registrant: Massachusetts Institute of Technology 77 Massachusetts Ave Cambridge, MA 02139 USA Administrative Contact: Mark Silis Massachusetts Institute of Technology MIT Room W92-167, 77 Massachusetts Avenue Cambridge, MA 02139-4307 USA

+1.6173245900 mark@mit.edu

Technical Contact:

MIT Network Operations Massachusetts Institute of Technology MIT Room W92-167, 77 Massachusetts Avenue Cambridge, MA 02139-4307 USA +1.6172538400 noc@mit.edu

Name Servers:

EUR5.AKAM.NET USW2.AKAM.NET ASIA1.AKAM.NET USE5.AKAM.NET

> USE2.AKAM.NET ASIA2.AKAM.NET NS1-173.AKAM.NET NS1-37.AKAM.NET

Domain record activated: 23-May-1985 Domain record last updated: 08-Jun-2021 Domain expires: 31-Jul-2024

Uzyskane informacje nie zawsze są tak szczegółowe. Zdarza się, że organizacje rejestrujące domeny po pewnym czasie usuwają z rejestru część danych. Są one jednak  $\bullet$  [archiwizowane](https://research.domaintools.com/research/whois-history/) i niekiedy można do nich  $\rightarrow$  [dotrzeć](https://whoismind.com)

Do odpytywania serwerów DNS służy kilka różnych narzędzi. Prawdopodobnie najpopularniejszym z nich jest nslookup (Linux, MacOS i Windows), które umożliwia zarówno interaktywną jak i wsadową pracę.

Slajd zawiera wynik polecenia nslookup google.pl 8.8.8.8.

Server: 8.8.8.8 Address: 8.8.8.8#53

Non-authoritative answer: Name: google.pl Address: 216.58.215.99 Name: google.pl Address: 2a00:1450:401b:807::2003

Do pozostałych narzędzi, służących do komunikacji z serwerami DNS zaliczą się polecenia host i dig (Linux). Slajd zawiera przykładowe wyniki działania tego pierwszego. Polecenie host tu.kielce.pl tu.kielce.pl has address 81.26.0.47 tu.kielce.pl has IPv6 address 2a00:cd80:10::c tu.kielce.pl mail is handled by 0 mailgw.tu.kielce.pl. Polecenie host 81.26.0.47 47.0.26.81.in-addr.arpa domain name pointer www.tu.kielce.pl.

Zastosowanie dig zostanie pokazane na przykładzie uzyskania informacji przy pomocy operacji *transferu strefy DNS* (ang. *DNS zone transfer*), oznaczanego skrótem AXFR. Ten transfer służy do replikowania bazy danych o adresach między serwerami DNS. Z uwagi na istotność tych danych transfer stref w większości serwerów DNS jest albo bardzo dobrze zabezpieczony, albo wyłączony.

# Metody pasywne

Informacje o domenach

W przykładzie dotyczącym transferu stref użyty zostanie przykład Ze strony [Robina Wooda](https://digi.ninja/projects/zonetransferme.php) : dig axfr @nsztm1.digi.ninja zonetransfer.me ; <<>> DiG 9.11.3-1ubuntu1.19+esm2-Ubuntu <<>> axfr @nsztm1.digi.ninja zonetransfer.me ; (1 server found) ;; global options: +cmd zonetransfer.me. 7200 IN SOA nsztm1.digi.ninja. robin.digi.ninja. *,Ï* 2019100801 172800 900 1209600 3600 zonetransfer.me. 300 IN HINFO "Casio fx-700G" "Windows XP" zonetransfer.me. 301 IN TXT "google-site-verification=tyP28J7JAUHA9fw2sHXMgcCC0I6XBmmoVi04VlMewxA" zonetransfer.me. 7200 IN MX 0 ASPMX.L.GOOGLE.COM. zoo IN MX 10 ALT1.ASPMX.L.GOOGLE.COM.<br>7200 IN MX 10 ALT2 ASPMX.L.GOOGLE.COM zonetransfer.me. 7200 IN MX 10 ALT2.ASPMX.L.GOOGLE.COM. zonetransfer.me. 7200 IN MX 20 ASPMX2.GOOGLEMAIL.COM. zonetransfer.me. 7200 IN MX 20 ASPMX3.GOOGLEMAIL.COM. zonetransfer.me. 7200 IN MX 20 ASPMX4.GOOGLEMAIL.COM. 20 ASPMY5. COOCLEMATI COM zonetransfer.me. 7200 IN A 5.196.105.14 zonetransfer.me. 7200 IN NS nsztm1.digi.ninja. zonetransfer.me. 7200 IN NS nsztm2.digi.ninja. \_acme-challenge.zonetransfer.me. 301 → IN TXT "6Oa05hbUJ9xSsvYy7pApQvwCUSSGgxvrbdizjePEsZI"<br>sip.tcp.zonetransfer.me.14000IN SRV 005060www.zonetransfer.me. sip. tcp.zonetransfer.me. 14000 IN 14.105.196.5.IN-ADDR.ARPA.zonetransfer.me. 7200 IN PTR www.zonetransfer.me. asfdbauthdns.zonetransfer.me. 7900 IN AFSDB 1 asfdbbox.zonetransfer.me. asfdbbox.zonetransfer.me. 7200 IN A 127.0.0.1<br>asfdbyolume.zonetransfer.me. 7800 IN AFSDR 1 asfdbbo asfdbvolume.zonetransfer.me. 7800 IN AFSDB 1 asfdbbox.zonetransfer.me. 15/22

# Metody pasywne

#### Informacje o domenach

canberra-office.zonetransfer.me. 7200 IN A 202.14.81.230 cmdexec.zonetransfer.me. 300 IN<br>contact zonetransfer me. 2592000 IN TXT "Remember to call or email Pippa on +44 123  $\leftrightarrow$  4567890 or pippa@zonetransfer.me when making DNS changes"<br>dc-office zonetransfer me 7200 TN A 143 228 181 132 dc-office.zonetransfer.me. 7200  $\text{IN}$  A 143.228.181.1<br>deadbeef zonetransfer me. 7201  $\text{IN}$  AAAA deadbeef: deadbeef.zonetransfer.me. 7201 dr.zonetransfer.me. 300 IN LOC 53 20 56.558 N 1 38 33.526 W 0.00m 1m  $\leftrightarrow$  10000m 10m PZC.zonetransfer.me. 7200 IN TXT "AbCdEfG"<br>email\_zonetransfer\_me 2222 IN NAPTR 1.1" email.zonetransfer.me. 2222 IN NAPTR 1 1 "P" "E2U+email" "" → email.zonetransfer.me.zonetransfer.me.<br>email.zonetransfer.me. 7200 IN email.zonetransfer.me. 7200 IN A 74.125.206.26<br>
Hello zonetransfer.me. 7200 IN TXT "Hi to Josh "Hi to Josh and all his class" home.zonetransfer.me. 7200 IN A 127.0.0.1<br>Info zonetransfer me. 7200 IN TXT "ZoneTr "ZoneTransfer.me service provided by  $\leftrightarrow$  Robin Wood – robin@digi.ninja. See http://digi.ninja/projects/zonetransferme.php for more information."  $\rightarrow$ internal.zonetransfer.me. 300 IN NS intns1.zonetransfer.me. internal.zonetransfer.me. 300 intns1.zonetransfer.me. 300 IN A 81.4.108.41 intns2.zonetransfer.me. 300 IN A 167.88.42.94 office.zonetransfer.me.  $7200$  IN  $A$   $4.23.39.254$ <br>inv6actnow ors zonetransfer me  $7200$  IN  $0.484$   $2001.67c \cdot 2e8.11 \cdot 100.1332$ ipv6actnow.org.zonetransfer.me. owa.zonetransfer.me. 7200 IN A 207.46.197.32 robinwood.zonetransfer.me. 302 IN TXT "Robin Wood" robin.zonetransfer.me.  $\leftrightarrow$  robinwood.zonetransfer.me. sip.zonetransfer.me. 3333 IN NAPTR 2 3 "P" "E2U+sip" *,Ï* "!^.\*\$!sip:customer-service@zonetransfer.me!" . sqli.zonetransfer.me. 300 IN TXT "' or  $1=1$  --"  $16/22$ 

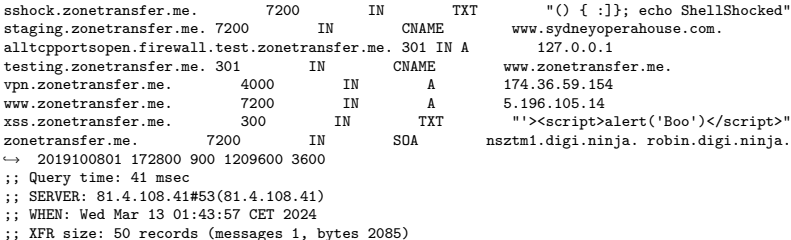

Interesujących informacji o domenach mogą również dostarczyć certyfikaty TLS.

# Metody pasywne Adresy IP

Właściciel adresu IP, a także zakres adresów, który jest mu przy-należny, może być sprawdzony na stronie [Whois](https://www.whois.com/whois) . Zbadanie trasy do hosta z określonym adresem IP, przy pomocy takich poleceń jak traceroute (Linux, MacOS), tracepath (Linux) i tracert (Windows) również może okazać się pomocne. Pozwala ono uzyskać informacje o topologii sieci. Z kolei informację o trasowaniu (ang. *routing*) można uzyskać z serwerów zwanych jako  $\rightarrow$  [BGP looking glasses](https://www.bgp4.as/looking-glasses).

# Metody pasywne

Zbieranie informacji o sieciach bezprzewodowych polega na skanowaniu otoczenia w ich poszukiwaniu. Wiąże się ono z koniecznością przemieszczania, najczęściej przy pomocy jakiegoś pojazdu, dlatego taka czynność w języku angielskim jest nazywana *wardriving*. Zgromadzone dane można np. porównać z informacjami udostępnianymi przez strony takie jak [Wigle.net](https:\wigle.net) lub nałożyć na mapę posługując się  $\rightarrow$  [triangulacją](https://www.osintcurio.us/2019/01/15/tracking-all-the-wifi-things/))

# Metody pasywne Inne narzędzia

Do porządkowania danych pochodzących z "białego wywiadu" można użyć szeregu narzędzi. Przykładowo, *theHarvester* gromadzi wiadomości e-mail, informacje o domenach, nazwy urządzeń sieciowych (ang. *hostnames*), nazwiska pracowników, otwarte porty, banery (informacje tekstowe zwracane przez usługi sieciowe) używając wyszukiwarek internetowych. *Maltego* tworzy mapy relacji między ludźmi i zasobami, z kolei *Recon-ng* automatyzuje zbieranie informacji.

[Zakończenie](#page-20-0)

?

# <span id="page-20-0"></span>Pytania

[Zakończenie](#page-20-0)

## **KONIEC**

# Dziękuję Państwu za uwagę!